# **DOCUMENTATION / SUPPORT DE FORMATION**

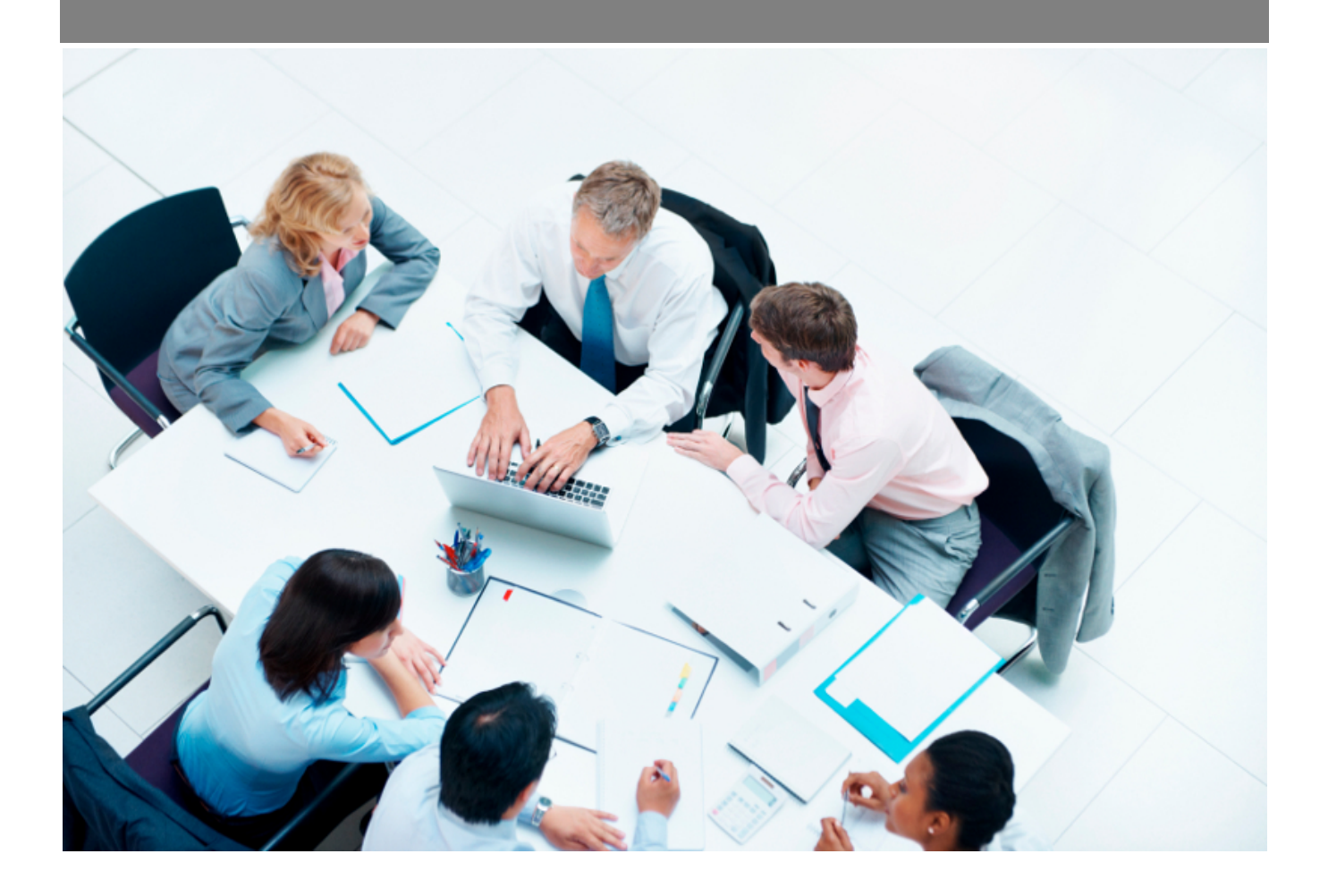

Copyright © Veryswing SAS, Tous droits réservés. VSActivity et VSPortage sont des marques déposées de Veryswing SAS.

## **Table des matières**

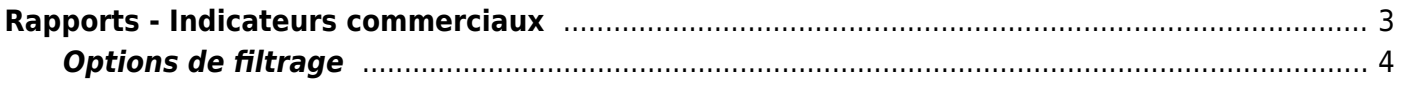

# <span id="page-2-0"></span>**Rapports - Indicateurs commerciaux**

Cette page vous permet de suivre l'évolution du développement de l'activité pendant les différents mois de l'année.

#### Les droits à activer :

Rapports - Indicateurs commerciaux

Vous avez accès aux indicateurs suivants:

- Nombre de prospects créés
- Nombre de clients créés
- Nombre de contacts clients créés
- Nombre d'opportunités créées
- Nombre de propositions (ou devis) créées
- Nombre de propositions (ou devis) gagnées
- Nombre d'affaires créées
- Nombre de tâches faites de type "Note"
- Nombre de tâches faites de type "Appel téléphonique"
- Nombre de tâches faites de type "Email"
- Nombre de tâches faites de type "Rendez-vous"
- Nombre de tâches faites de type "Proposition commerciale"
- Nombre de tâches faites de type "Autre"
- Nombre d'ordres de mission transmis
- Nombre de suivis de mission faits

Ces indicateurs vont vous aider à avoir en tête des ratios de succès qui conduisent vers l'atteinte de vos objectifs. Les indicateurs constituent une information indispensable pour orienter votre stratégie et piloter vos efforts, actions, et investissements commerciaux.

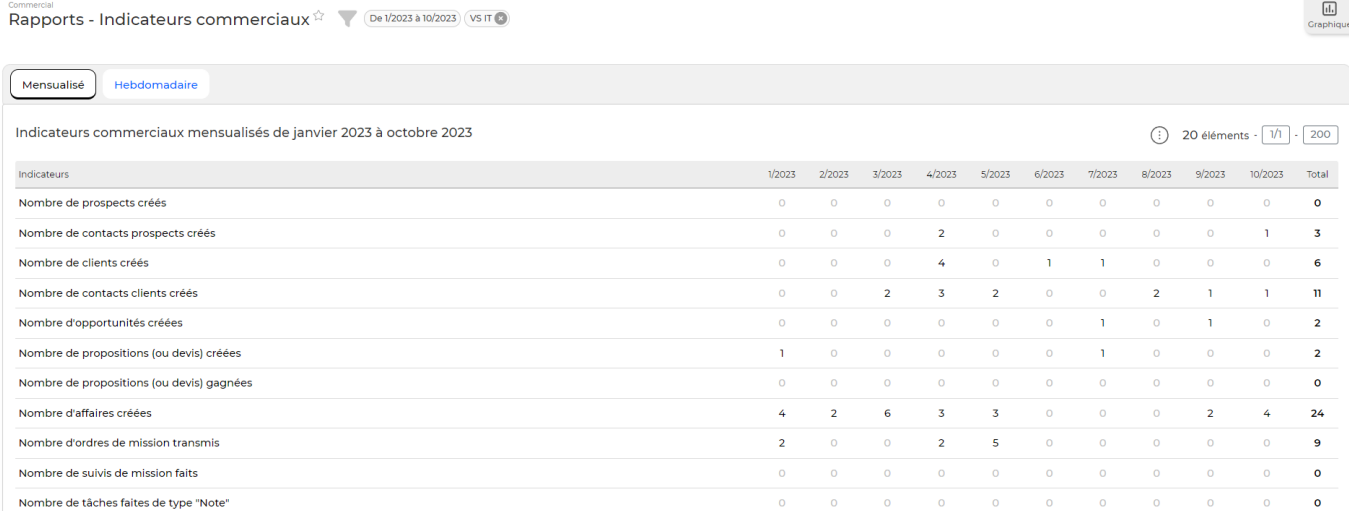

#### Vous avez accès à deux graphiques qui indiquent les ratios calculés dans le tableau. Vous pouvez

Copyright © Veryswing SAS, Tous droits réservés. **3/5** and the serve of the serve of the serve of the serve of the serve of the serve of the serve of the serve of the serve of the serve of the serve of the serve of the ser VSActivity et VSPortage sont des marques déposées de Veryswing SAS.

choisir d'en afficher plus ou moins en cliquant sur la légende.

Le premier graphique vous donne une visibilité sur l'évolution des indicateurs commerciaux alors que le second graphique donne une visibilité sur le nombre de tâches commerciales créées.

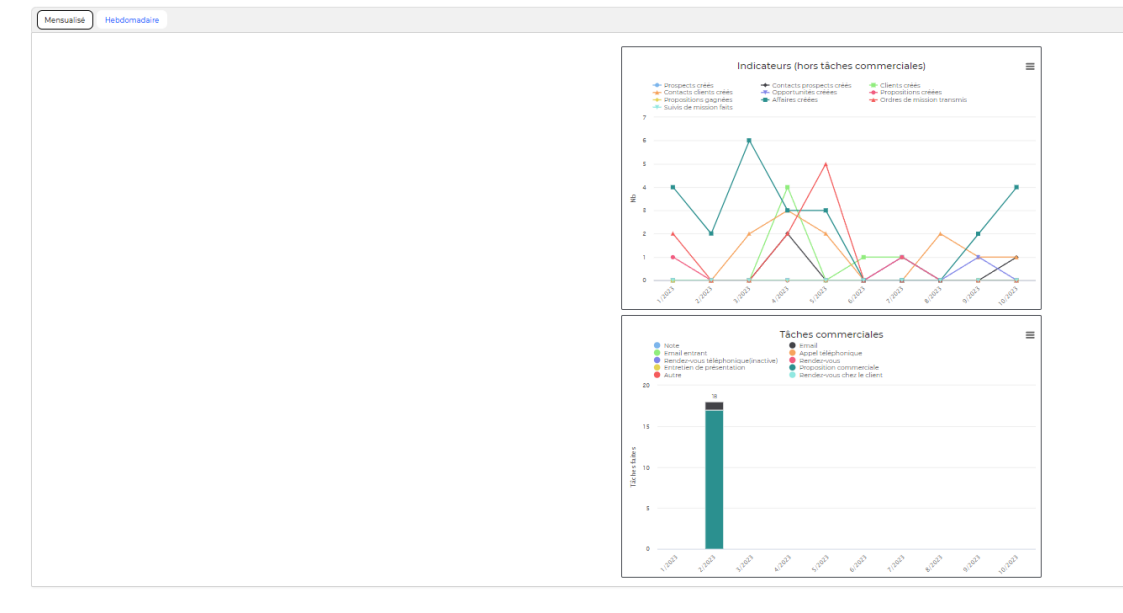

### <span id="page-3-0"></span>**Options de filtrage**

Filtre

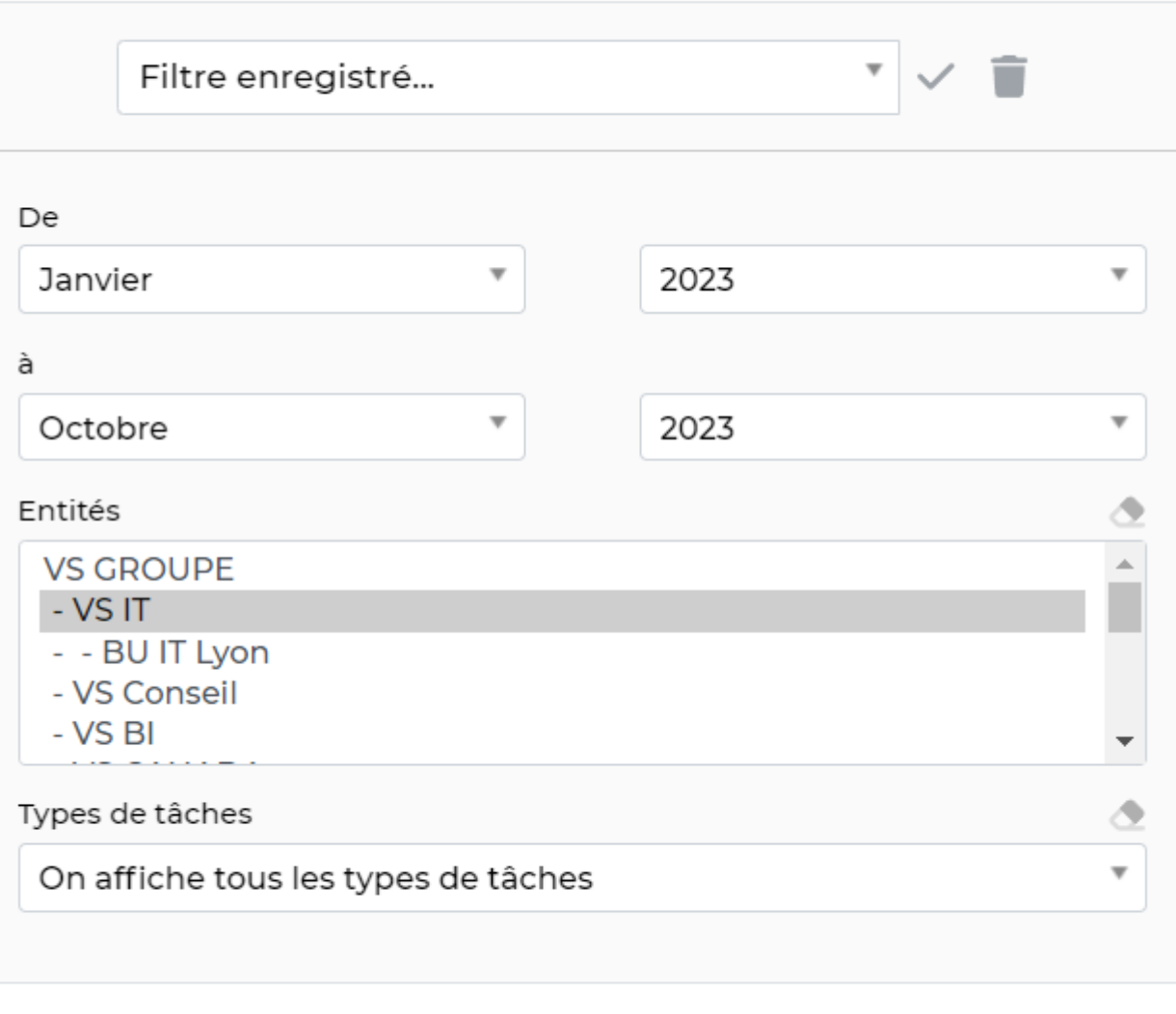

Enregistrer le filtre

Réinitialiser

Annuler

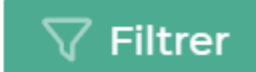

Le filtre permet de choisir :

- une plage de mois/année.
- · les entités à consolider.